## Michigan ESL Professional Advisory Committee

### CASAS Remote Testing Professional Development

### Part 1: Beginners December 4, 2020, 10am-12pm

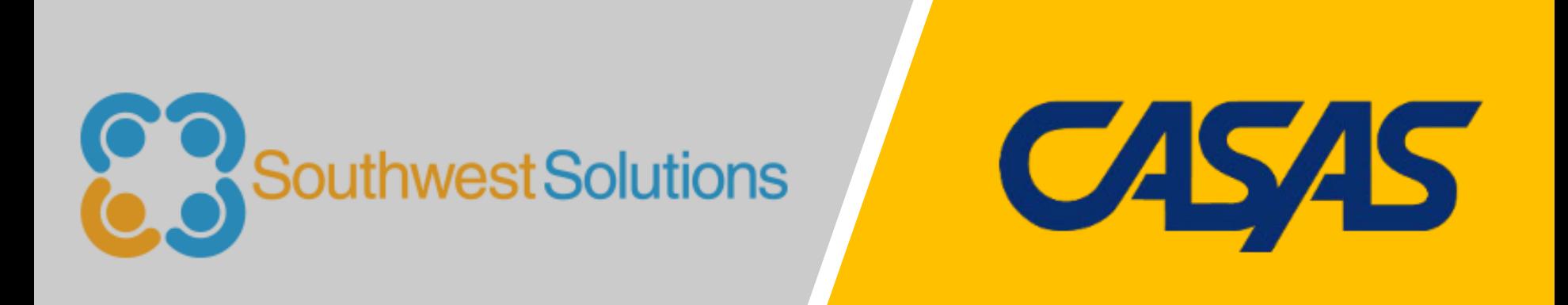

# *Good Morning!* Today's Presenters:

### Caitlyn Pisarski Manager, Adult Learning Labs Southwest Economic Solutions

Yaneth Tierrablanca Garcia Intake & Retention Specialist, Adult Learning Labs Southwest Economic Solutions

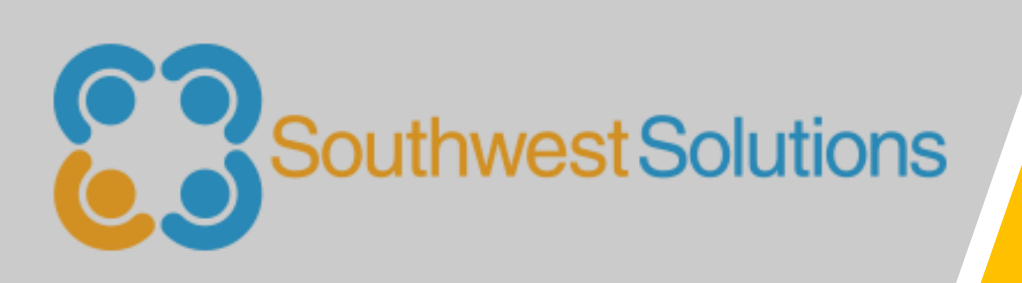

# Morning Agenda

- Welcome/Introductions!
- CASAS eTests Overview
- Training and Certification
- 1:1 Remote Testing
- Best Practices
- Reports
- Q & A

### Introductions

### In the chat, please share:

- Your CASAS testing role (proctor, data manager, admin, etc)
- Type of program: ELL, ABE, GED, Career Center, other
- Do you provide "on-demand" or cohort-based testing?

### Reflections on Current Program

### Things to Consider:

- What is your agency's assessment process?
- How have you adapted during the pandemic?
- What improvements have you implemented (or would like to implement) to benefit participants, teachers and administrators?

# Poll: Your current CASAS experience!

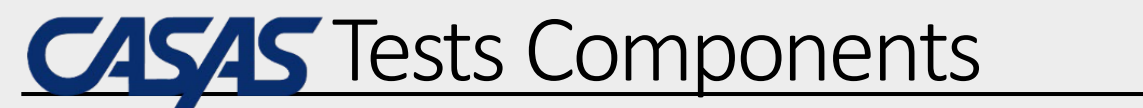

Paper-based Assessments

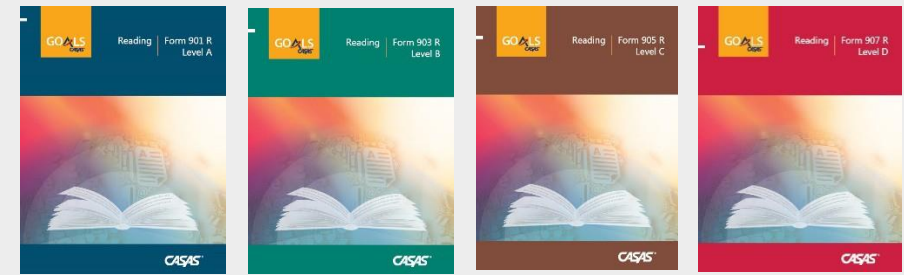

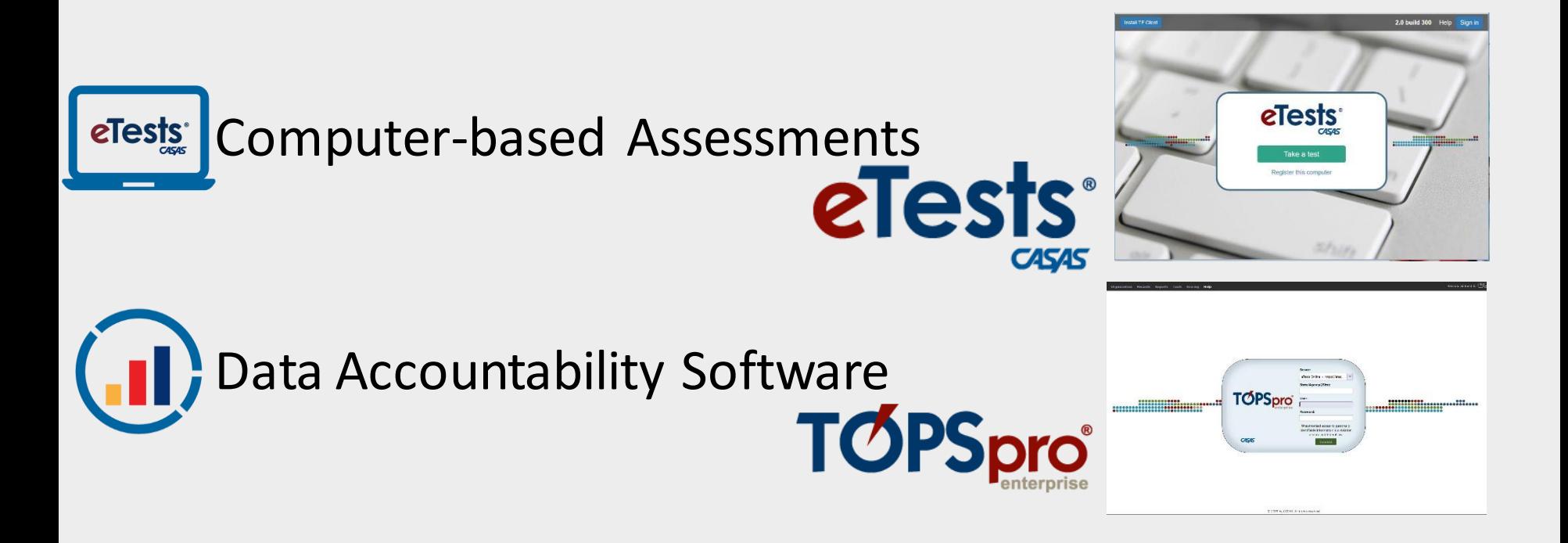

### **Going Live! Checklist for CASAS eTests**

#### eTests Implementation

eTests TOPSpro

\*Staff may hold

multiple certifications.

#### **Going Live! Checklist**

#### **First Steps**

- $\Box$  1. Confirm system requirements for each online application.
	- □ CASAS eTests Online System Requirements
	- □ TOPSpro Enterprise Online System Requirements
- $\Box$  2. Complete minimum requirements to set up your online account.

#### Enroll and complete the following:

- □ CASAS eTests Agency Agreement
- $\hfill\Box$  Module 1: CASAS Implementation Basics
- Module 2: CASAS eTests Implementation
- CASAS eTests Coordinator Certification\*
- CASAS eTests Proctor Certification\*
- 3. Order your eTests and TOPSpro Enterprise package.
	- □ TE Basic Package WTUs
	- TE Enhanced Package TEUs
- 4. Email golive@casas.org and request CASAS to set up your online account.

#### **Next Steps**

- 5. Connect to your online account.
- 6. Add sites and enable for eTests.
- $\Box$ 7. Add user accounts for staff.
- **B.** Register testing stations.
- $\Box$  9. Replicate testing sessions.
- 10. Conduct a trial run.
	- □ CASAS recommends additional staff complete training before the trial run.
- $\Box$  11. Go live!
- 12. Retrieve results and generate reports. Module 4: Test Results and Reports (recommended training)

© 2020 CASAS - Comprehensive Adult Student Assessment Systems. All rights reserved.

Step-by-step guide to setting up eTests and training staff for implementation

https://www.casas.org/product-overviews/software/casas-etests/-going-live-checklist

 $\vert$  1

### CASAS eTests Useful Resources

- ✓ CASAS Intake Process PDF: http://bit.ly/CASASpdfIntake ✓ CASAS Technical Support ✓techsupport@casas.org  $(1 - 800 - 255 - 1036)$  option 2 7am – 5pm (PT), Monday – Friday
- ✓ Other local programs!

### **CASAS Implementation Training**

- **Module 1:** Implementation Basics
- **Module 2:** CASAS eTests Implementation
- **Module 3:** Paper Test Implementation
- **Module 4:** Interpreting Test Results and Reports

- CASAS eTests Coordination Certification
- CASAS eTests Proctor Certification

### **CASAS Implementation Training**

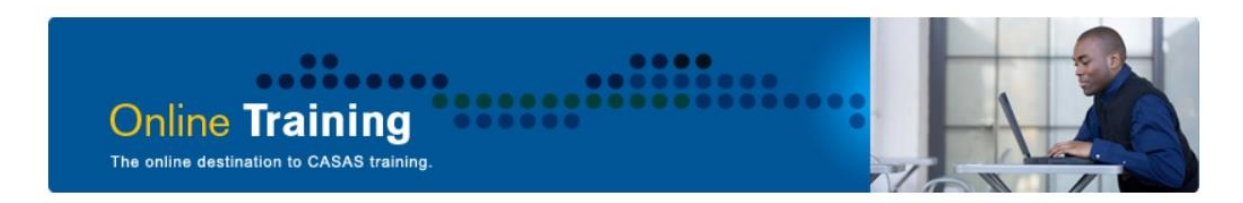

**CASAS Implementation Training is now available in four modules** 

specific to the needs of test administrators, instructors, and other staff.

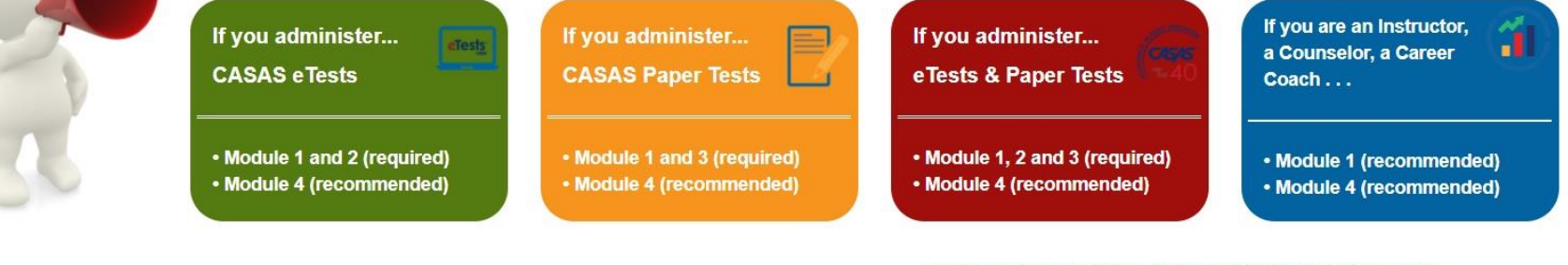

Just getting started with **CASAS eTests?** 

• See the Going Live! Checklist for more information.

Just getting started with **Remote Testing?** 

• See the Going Remote! Checklist for more information.

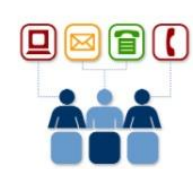

#### Need technical assistance? Contact CASAS Tech Support

- Available:  $6:00$  am  $-5:00$  pm (Pacific),  $M F$ .
	- Email: TechSupport@casas.org to alert several members of the team to ensure you receive a timely response.
	- Phone: Team members are also available at 1-858-292-2900 or 1-800-255-1036, option 2.

http://training.casas.org/

**eTests** 

## How the **CASAS** System Works

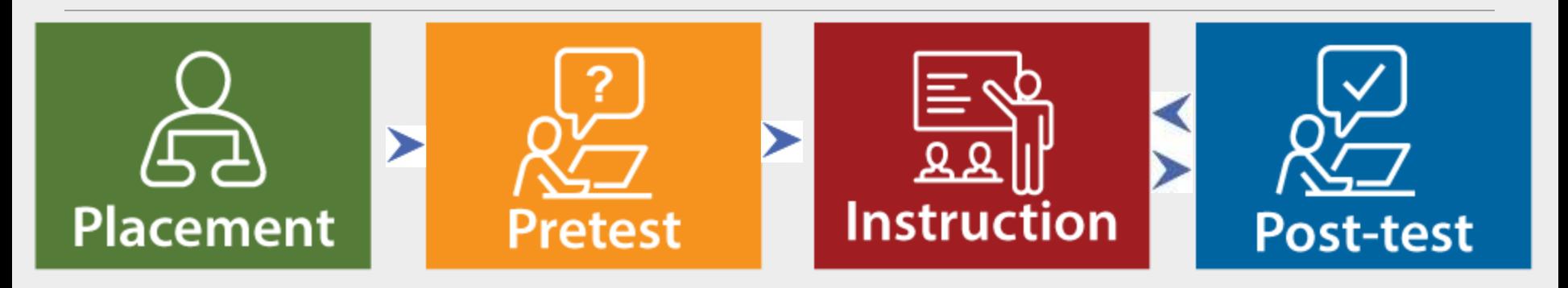

Use CASAS Locator or Appraisal to find appropriate pretests

Use CASAS pretests to place participants into NRS Educational Functioning Levels (EFLs) and identify instructional needs

Use CASAS pretest results to guide teaching

Use CASAS posttests to measure learning gains and document completion of NRS EFLs

### NRS Approved Tests

### ▪ **For ABE & ASE:**

- Reading GOALS 900 series
- Math GOALS 900 series

### ▪ **For ESL:**

- Life and Work Reading 80 series
- Life and Work Listening 980 series

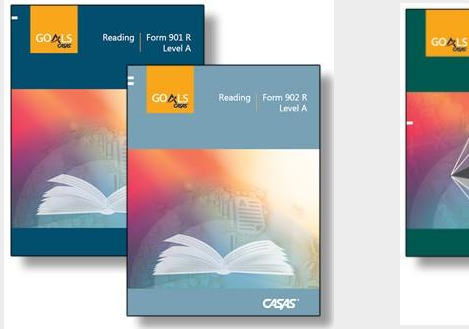

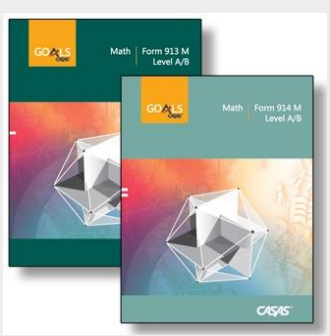

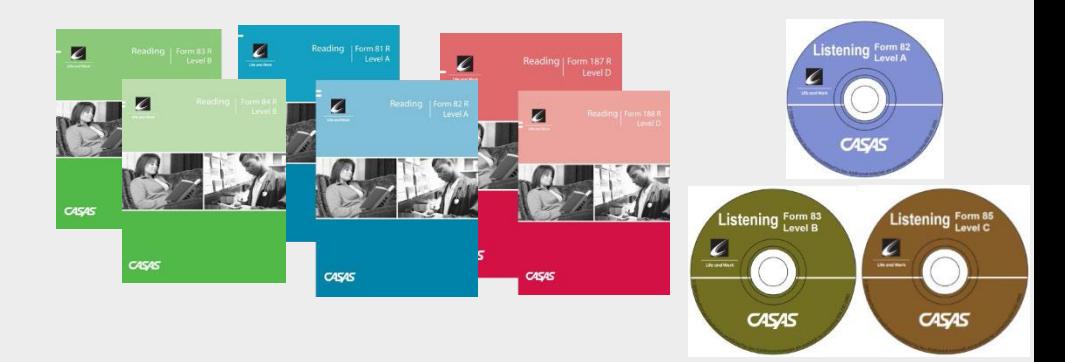

### Reading GOALS Series

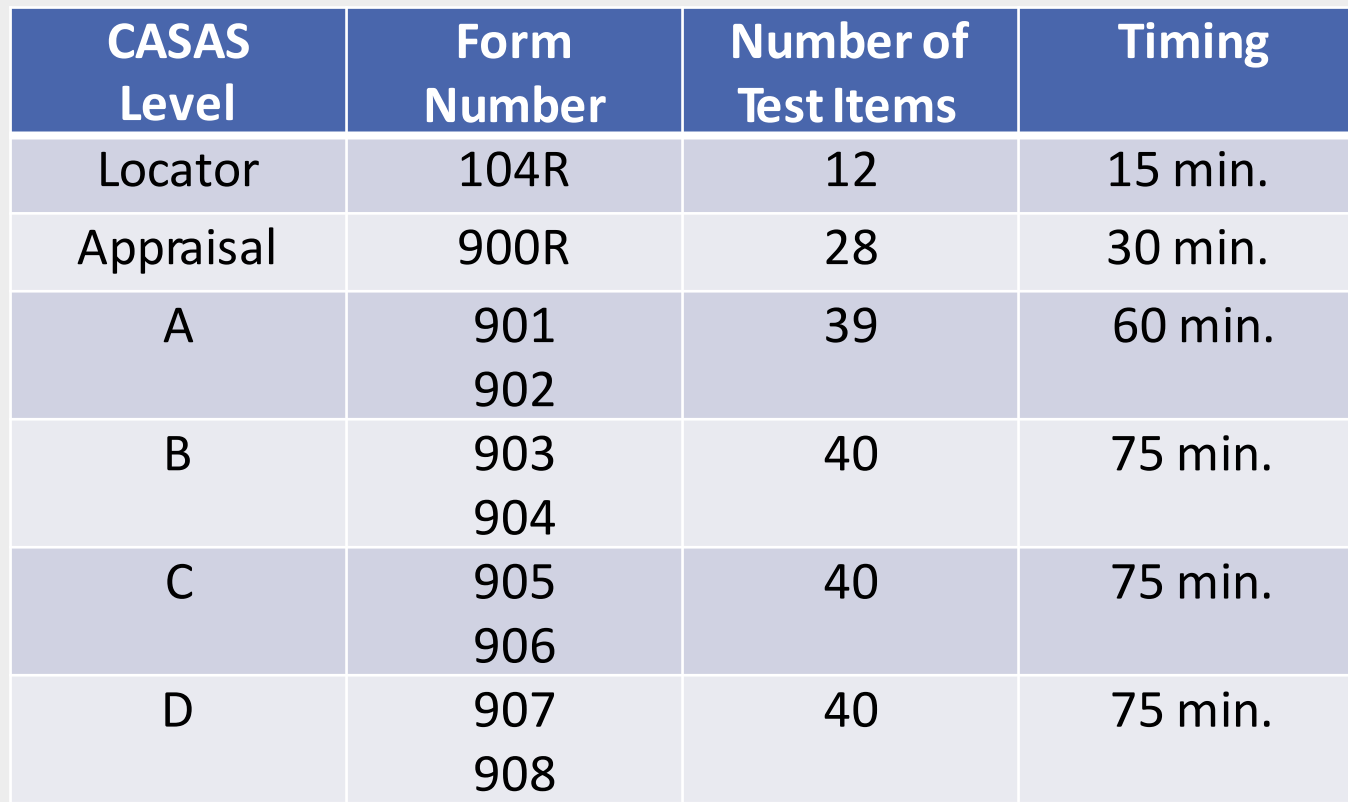

- Aligned to the CCR Standards for Adult Education and CASAS Competencies
- Measures rigorous academic skills in contexts relevant to lives of adult learners

### MathGOALS Series

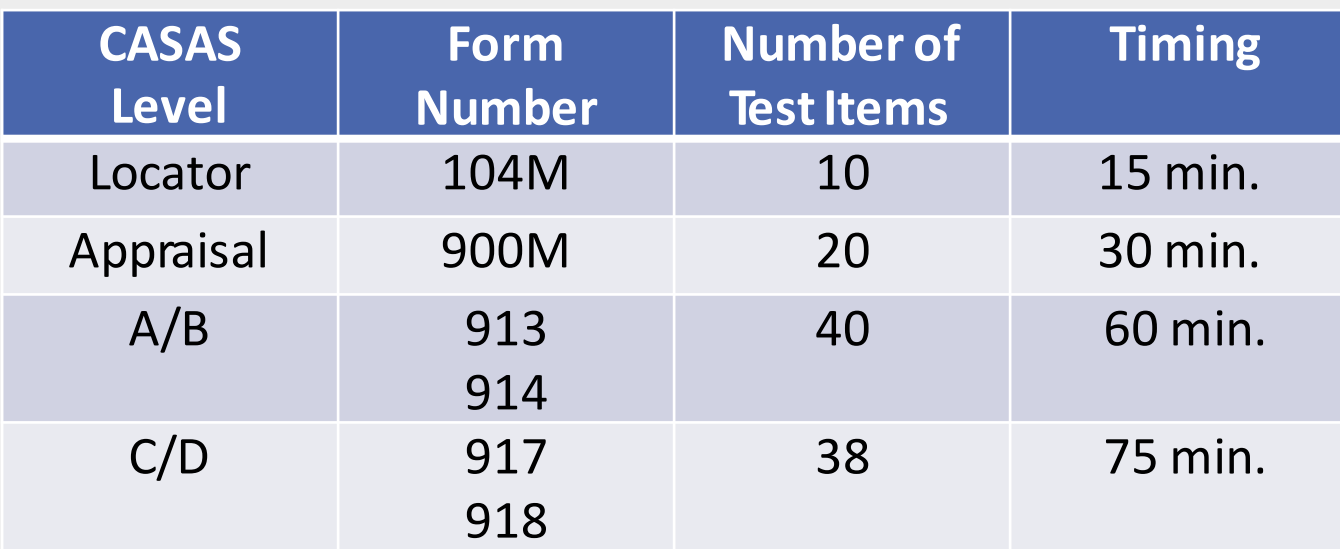

- **EXALLERGIARY Aligned to the CCR Standards for Adult Education and CASAS** Competencies
- **EXECUTE: 15 Formulas are provided**
- Basic calculators provided on screen (eTests) or by the agency for paper testing.

### Life & Work Reading80 Series-ESL

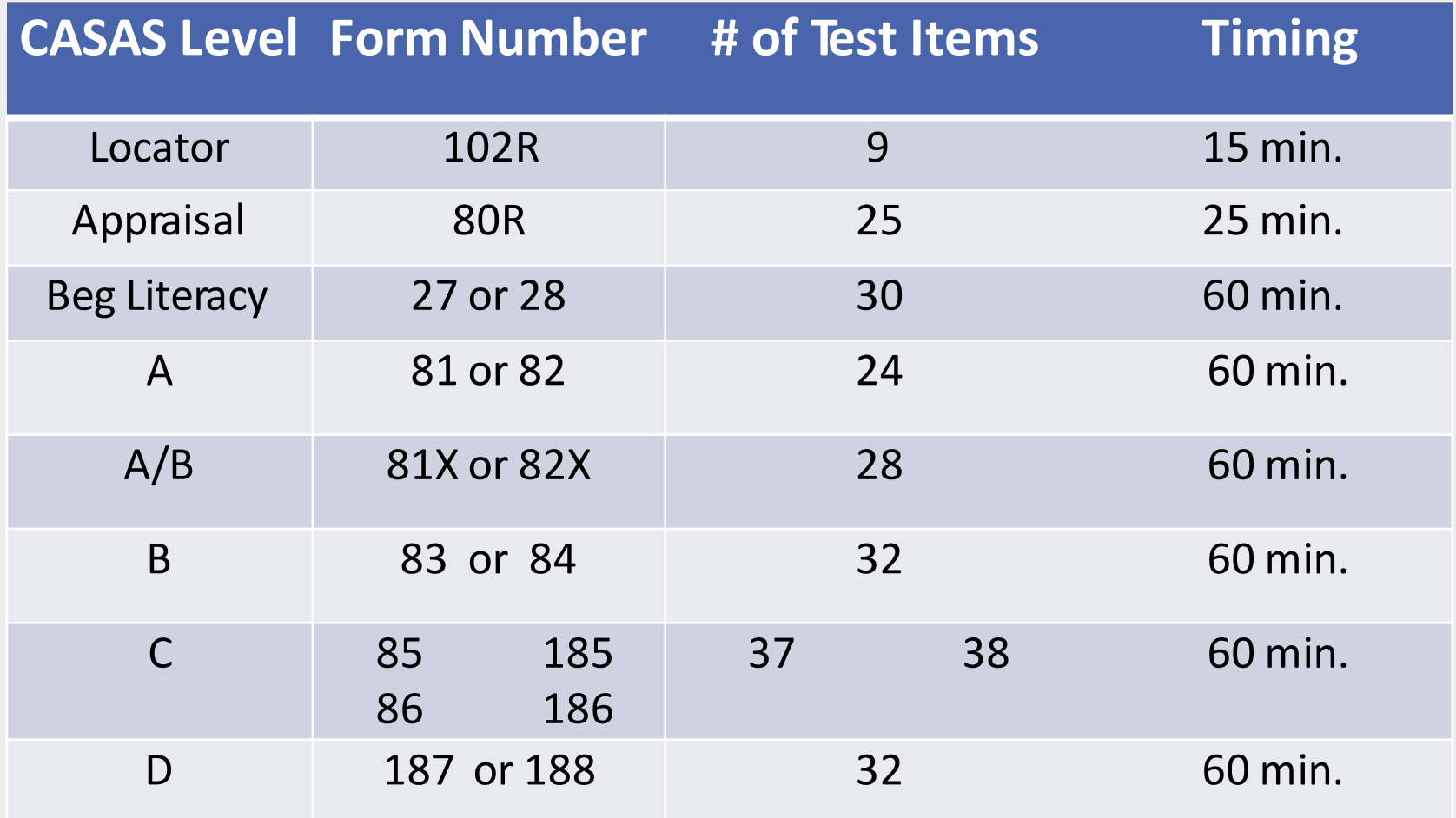

**E** Aligned to the CASAS Competencies and CASAS Reading Standards

### Life & Work Listening980 Series

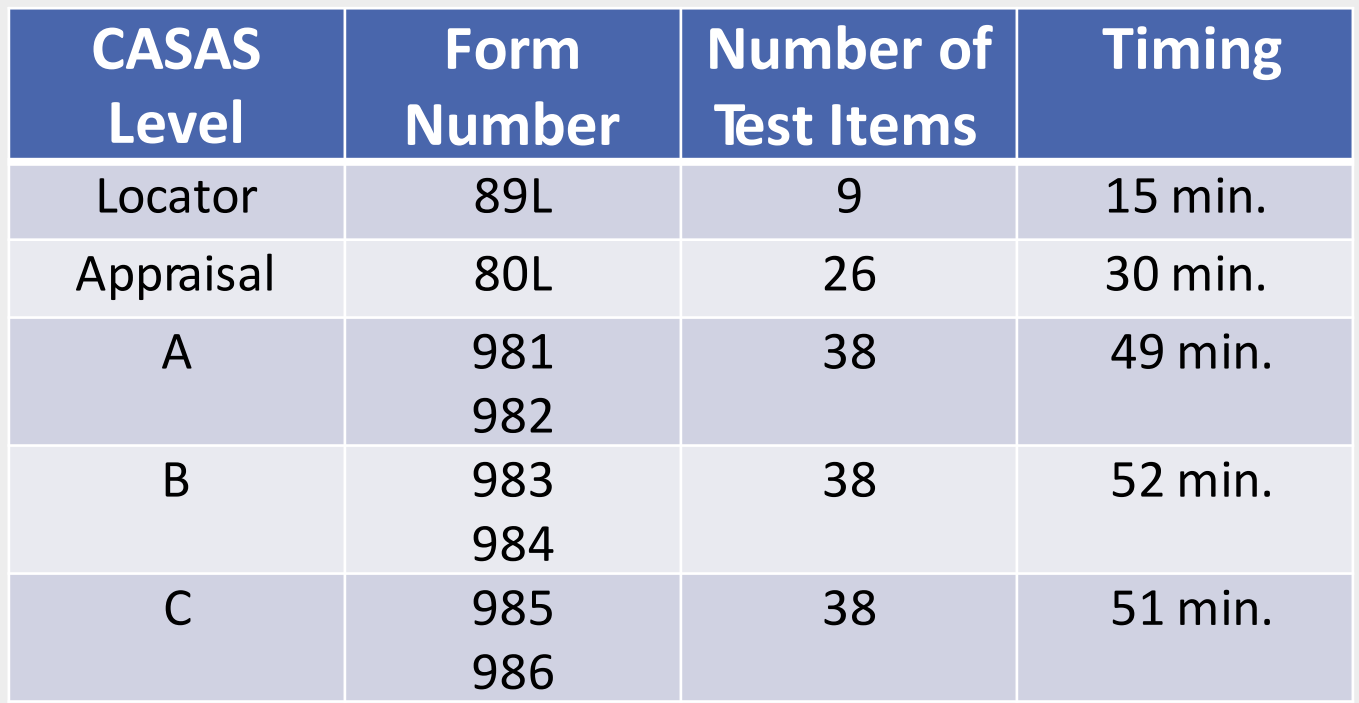

- Aligned to the CASAS Competencies and CASAS Listening Standards.
- Available on eTests or via CD with answer sheets
- Test booklet with photo item type at Level A only; no test booklets for Levels B & C

### **Going Remote! Checklist**

#### eTests Implementation

eTests<sup>®</sup>

 $\mathbf{1}$ 

#### **Going Remote! Checklist**

- 1. Agency has already implemented CASAS eTests (see Going Live! Checklist).
- 2. Read the CASAS Remote Testing Guidelines for the approaches to be used.
- 3. Complete the Agency Remote Testing Agreement, one per organization.
- 4. Complete Proctor Remote Testing Agreement, one per proctor. Agree to adhere to protocols and requirements in the Remote Testing Guidelines (optional - Proctor Remote **Testing Training).**
- 5. Proctors meet the following experience and equipment requirements:
	- eTests Proctor Certification
	- Experience proctoring eTests in a lab/classroom (strongly recommended)
	- Appropriate device for selected approach (e.g., PC with Windows 10)
	- · Webcam
	- Reliable internet connection 2 Mbps or faster
	- Web conferencing platform installed which allows screen sharing (e.g., ZOOM or other platforms)
- 6. Identify remote test takers who have:
	- Reliable internet connection 2 Mbps or faster
	- For 1:1 Remote Control PC Windows 10, iPad, or Mac with webcams
	- For 1:1 or multiple test takers PCs Windows 10 only with webcams
	- For 1:1 or multiple test takers Chromebook with smartphone replacing webcam (coming soon)
	- NOTE: Taking the test on a mobile phone is not allowed
- 7. Register testing station(s).
	- For 1:1 register proctor's computer
	- · For 1:1 or multiple test takers register each test taker's computer
- 8. Review/select eTests testing templates and sessions.
- 9. Conduct multiple remote testing trial runs with colleagues until comfortable with the CASAS eTests and web conferencing technologies.

10. Ready to Go Remote!

@ 2020 CASAS - Comprehensive Adult Student Assessment Systems. All rights reserved.

### Step-by-step guide to setting up Remote eTests

#### https://www.casas.org/product-overviews/remote-testing

### **Going Remote! Checklist**

Comprehensive Adult Student Assessment Systems English - United States (en us) -

#### Caitlyn Pisarski

#### **Proctor Remote Testing Agreement**

#### Home PRTA 2020-21 **ADMINISTRATION**  $= 14$ **Proctor Remote Testing Agreement** ▼ Questionnaire administration **1** To begin, click here. Required before proctoring remote testing - one per proctor **CASAS** Module administration Before submitting this agreement, ► You must have permission to do remote testing from your state (if applicable) and local agency. You must already be certified as a CASAS eTests proctor - i.e., completed CASAS eTests Proctor Certification. Important! for California agencies, if you are only proctoring COAAP or CIT, you are not required to be a certified eTests proctor. After submitting this agreement: 1. CASAS automatically receives documentation of your submission and you may begin remote testing. 2. Save a copy of this agreement to your computer. 3. Keep this signed document on file with your Agency's Local Assessment Policy. 4. Please do not send a copy of your agreement to CASAS. Refer to the Remote Testing page on the CASAS website for further information.

#### https://www.casas.org/product-overviews/remote-testing

Resume questionnaire

# Intro to 1:1 Remote Testing Video

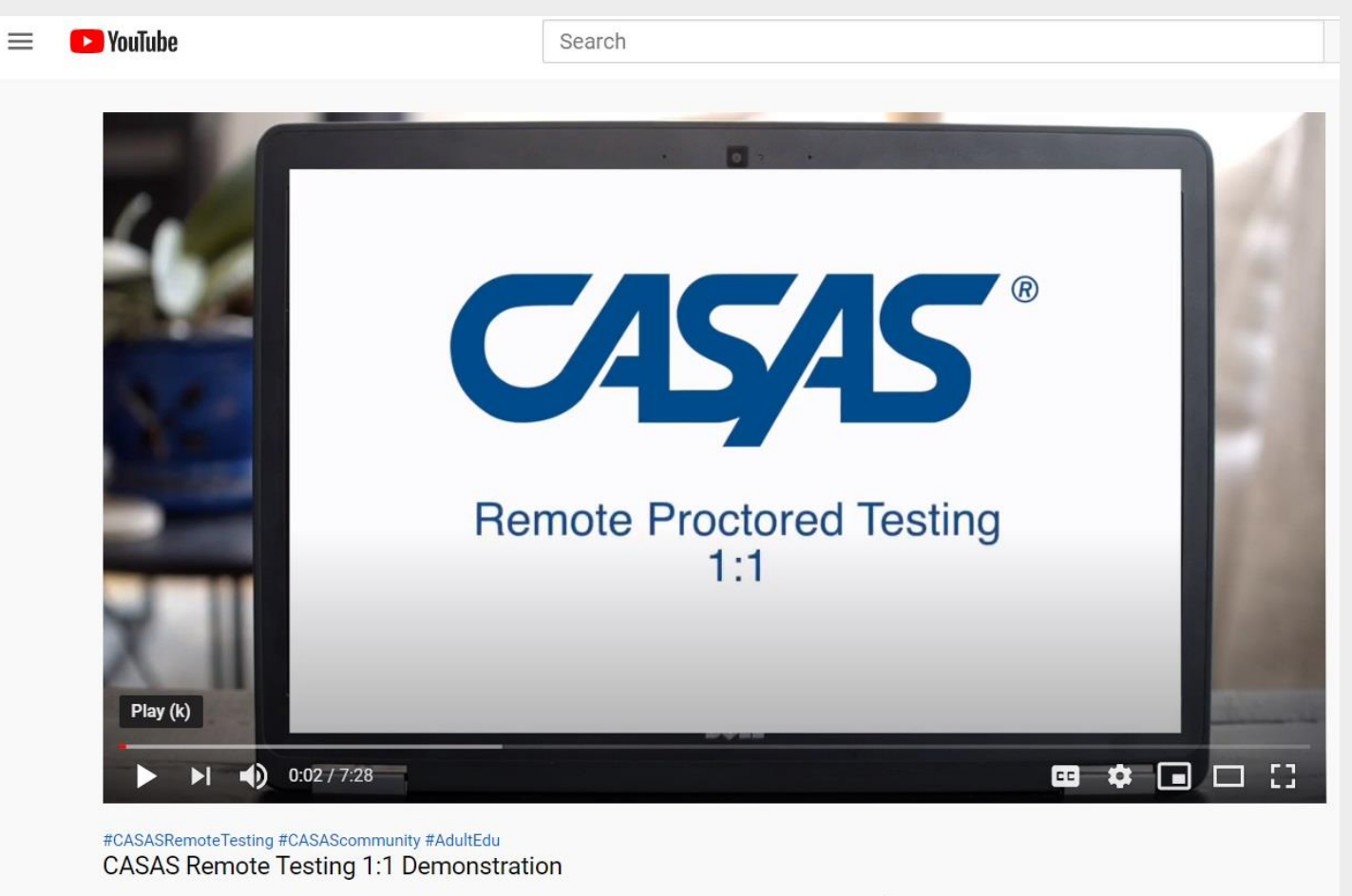

9.799 views · Jun 1, 2020

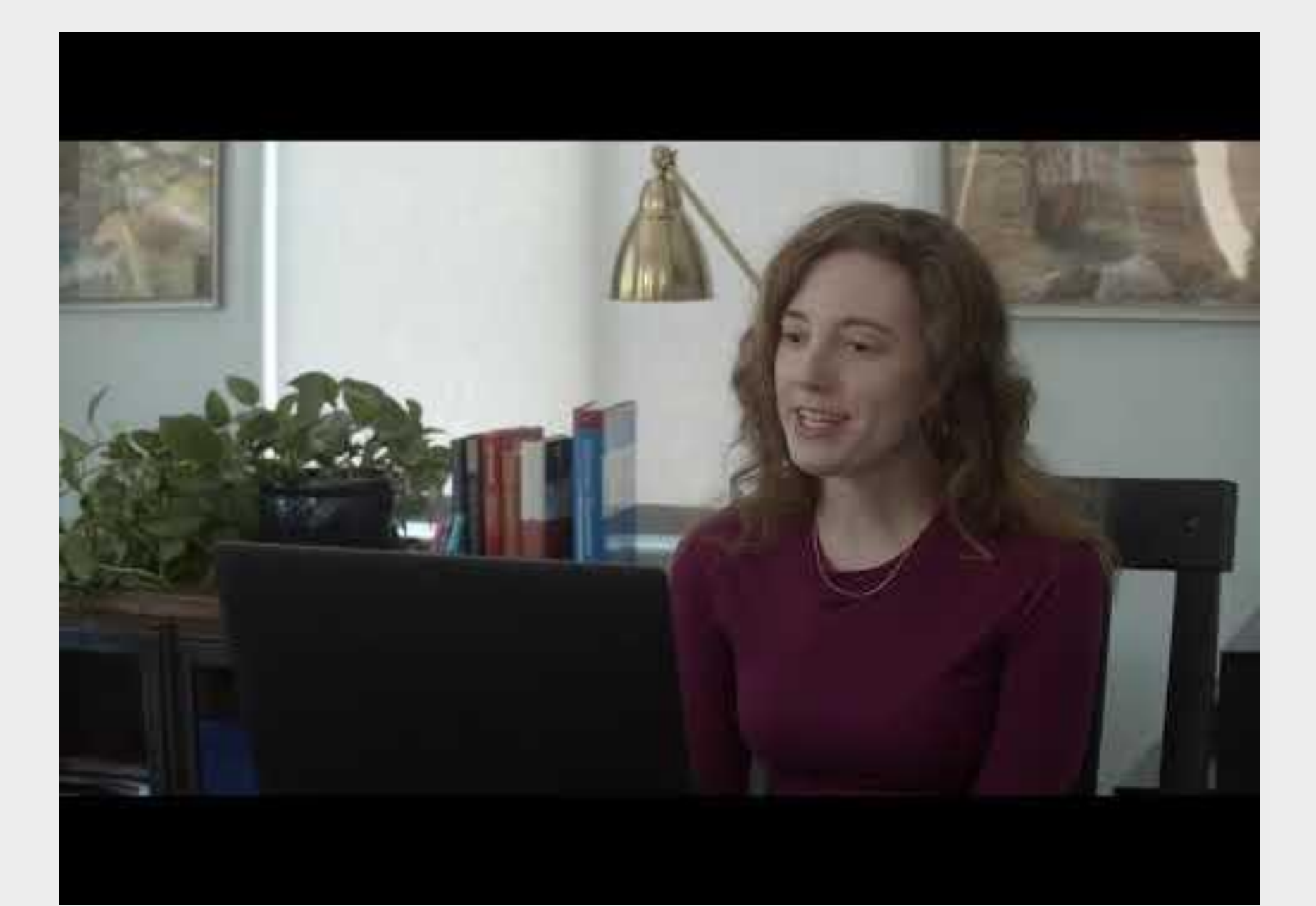

# Intro to 1:1 Remote Testing Video

## Questions & Discussion

## Registering Stations Video

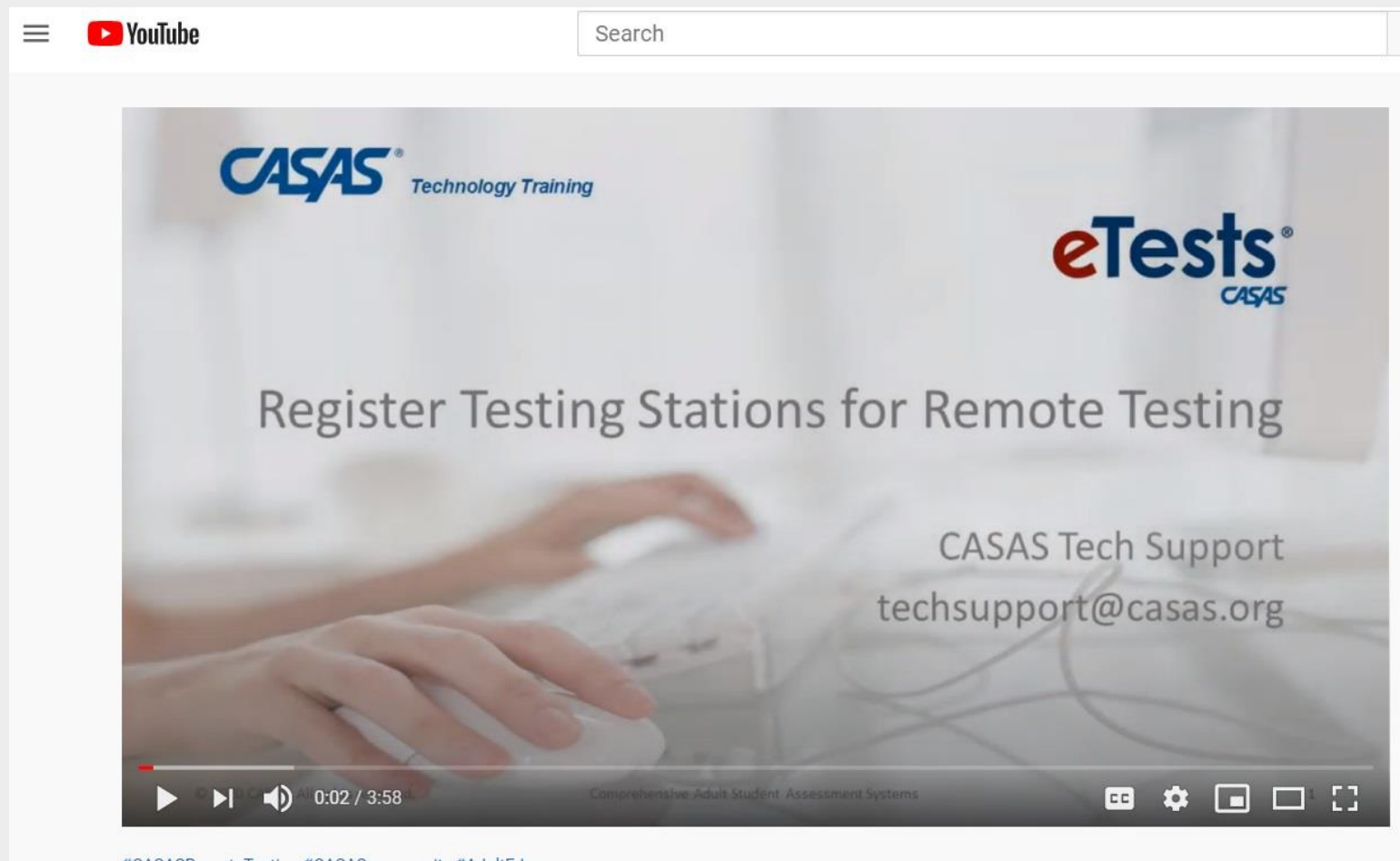

#CASASRemoteTesting #CASAScommunity #AdultEdu **Register Testing Stations for Remote Testing** 

2,776 views · Jul 9, 2020

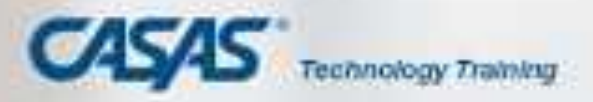

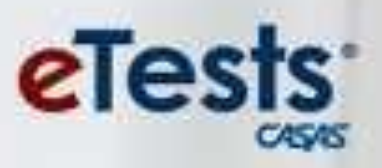

### Register Testing Stations for Remote Testing

CASAS Tech Support techsupport@casas.org

**ROBERT BERGER CO. AND REAL PROPERTY AND RE-**

# Registering Stations Video

## Questions & Discussion

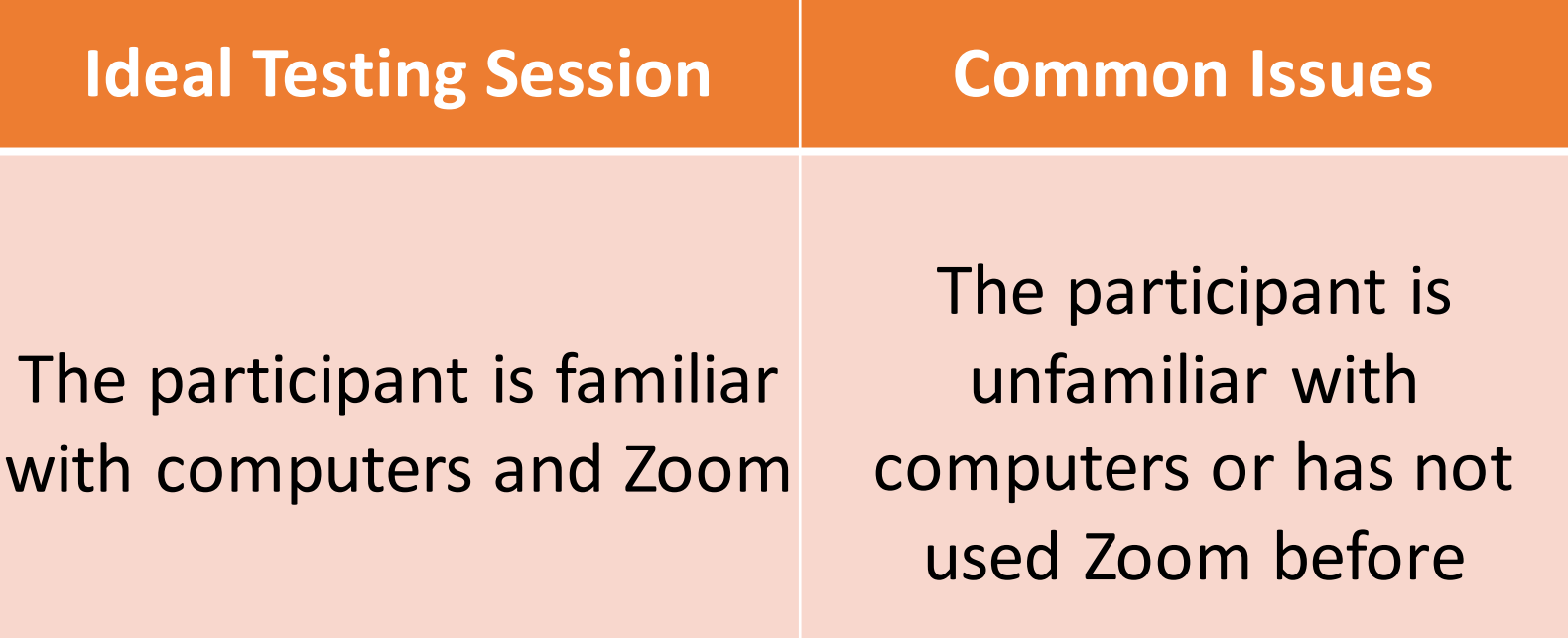

### **Possible Solutions**

 $\triangleright$  Send the participant steps on how to download Zoom and get connected  $\triangleright$  Make an appointment before the test to make sure they can connect to Zoom

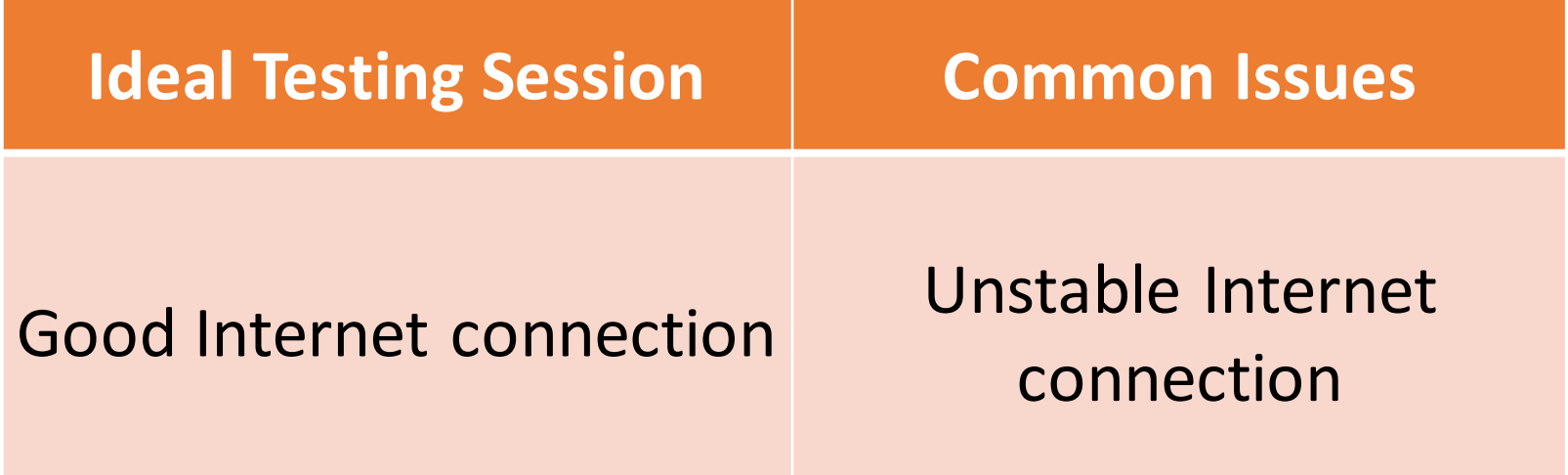

### **Possible Solutions**

- $\triangleright$  Confirm that the participant has Internet at home and find out speed
- $\triangleright$  If they don't have it, see if they can get access to public WIFI
- $\triangleright$  Find alternative testing option like taking the test onsite

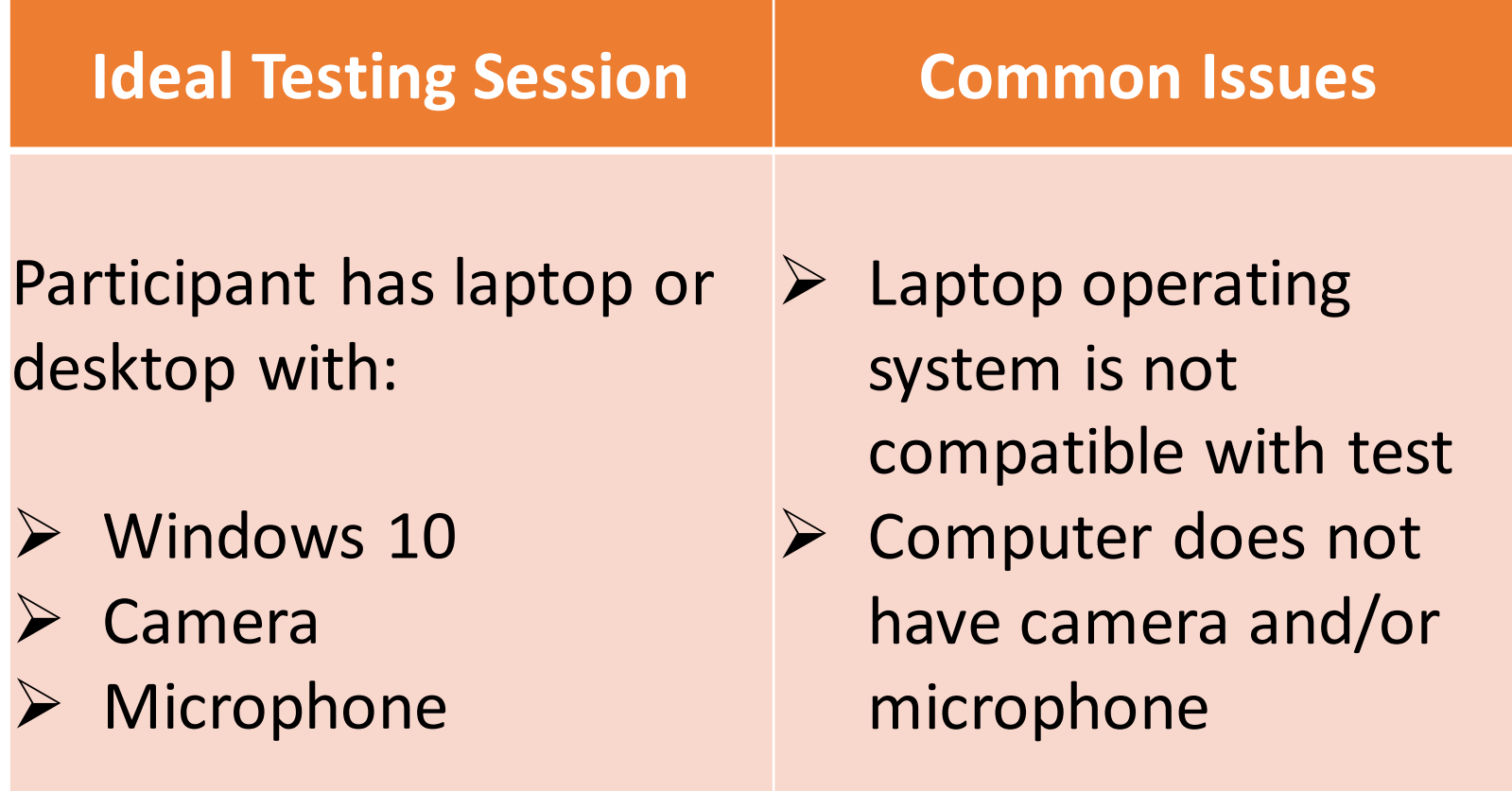

### **Possible Solutions**

For Operating System Issues:

- Ask about computer make/model ahead of time
- ➢ Share screen to take test and give remote control
- $\triangleright$  If remote control is not allowed, participant tells proctor to click on each answer

### For Camera/Microphone Issues:

Have participant video/call in with phone

![](_page_31_Picture_27.jpeg)

### **Possible Solutions**

- $\triangleright$  Train proctor who speaks the same languages as participant
- $\triangleright$  Send a translated email explaining what the participant should during testing session
- $\triangleright$  Use signs that help the participant understand process

# What other challenges have you experienced?

![](_page_34_Picture_0.jpeg)

- TOPSpro Enterprise (TE) generates student test reports ◦From eTests
	- ◦From scanned answer sheets from paper testing.
	- ◦By manually entering student test responses
- **Basic TE includes individual student reports.**
- Enhanced TE includes individual and class level reports.

### Personal Score Report (PSR)

![](_page_35_Picture_1.jpeg)

eTests Online Personal Score Report

ID: 666121289

**Victor Rodriguez** 

Your Reading score on form 903R is 200.

Apr 25 2019

![](_page_35_Figure_7.jpeg)

### **Beginning ABE Literacy**

Reads familiar words, phrases, and many other common words related to immediate needs. Recognizes sight words on the computer. Reads common signs with familiar words and symbols, including many transportation-related and workplace signs. Recognizes some unfamiliar words even though unsure of meaning. Makes sense of simple notes and messages. Interprets simple forms and locate familiar information in simple lists.

### Individual Skills Profile

![](_page_36_Picture_1.jpeg)

### **Erica Kim**

#### 274564719  $ID#$

Agency: 4908 - Rolling Hills Adult School (RHAS) Program: HSE

![](_page_36_Picture_44.jpeg)

![](_page_36_Picture_45.jpeg)

![](_page_36_Picture_46.jpeg)

![](_page_36_Picture_47.jpeg)

![](_page_36_Picture_48.jpeg)

![](_page_36_Picture_49.jpeg)

![](_page_36_Picture_50.jpeg)

# Questions & Comments?

# Thank You!

Caitlyn Pisarski

Cpisarski@swsol.org

313-451-8056

Yaneth Tierrablanca Garcia

Ytierrablanca@swsol.org

313-451-8055

![](_page_37_Picture_8.jpeg)